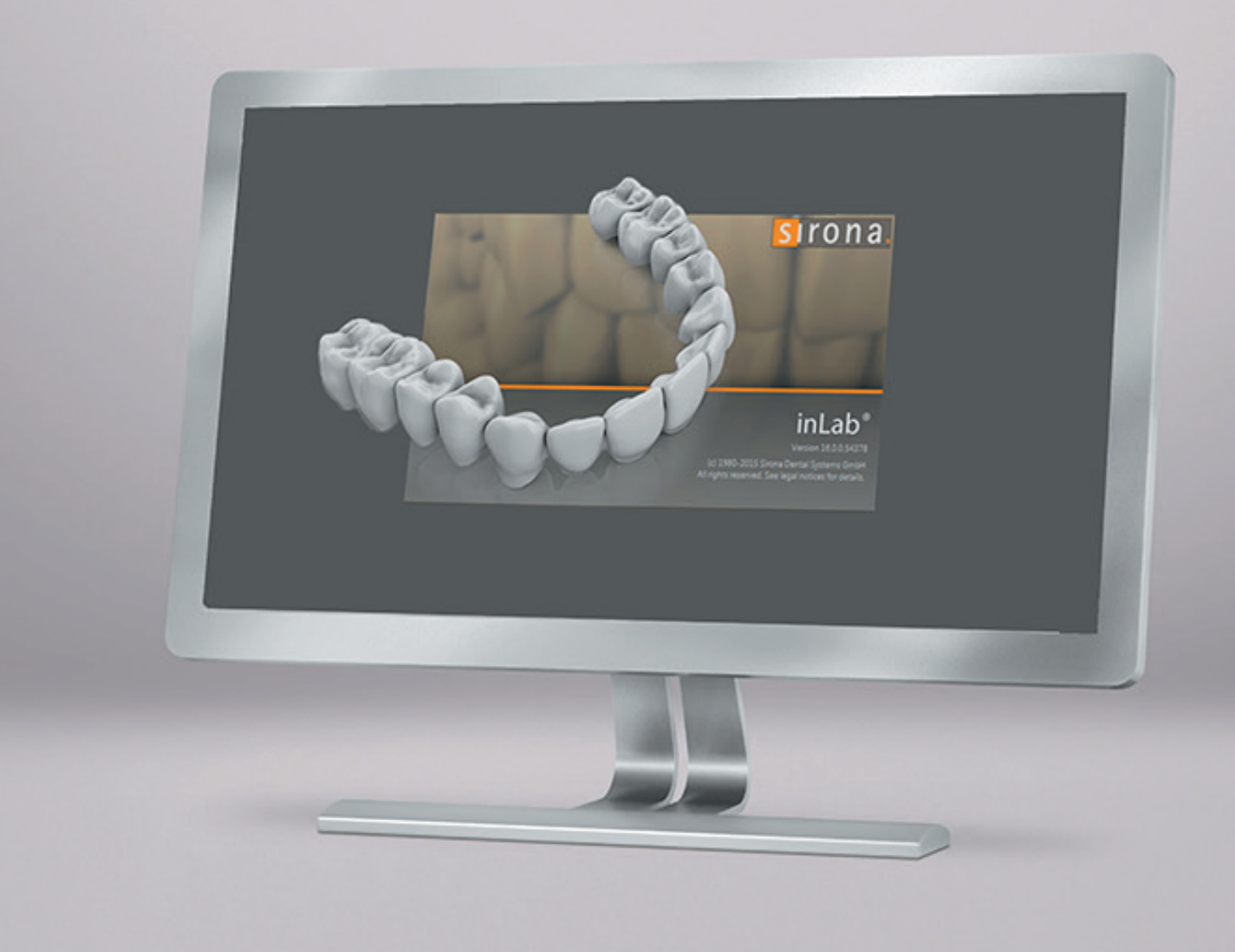

# Update Description inLab CAD SW 16.0

This document displays the changes compared to previous version inLab SW 15.x.

November 2016

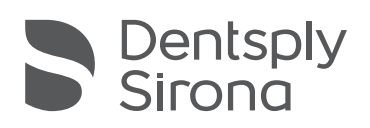

THE DENTAL SOLUTIONS COMPANY™

# inLab CAD SW 16.0 Changes compared to inLab SW 15.x

# General

### Installation

### Please follow the instructions below for a secure installation of inLab CAD SW 16.0:

- If you are starting the installation of inLab SW 16.0 with the Windows Explorer please use the "setup.exe" only to start the installation.
- In some rare cases the installation can take long, up to several hours. In these cases missing but necessary Windows Updates will be installed along with the software.
- For installation on computers, which are connected to the internet, we recommend to search for Windows Update prior to installation. Or you disconnect and reboot the computer prior to installation of inLab SW 16.0
- In any cases, do not cancel the installation by hand.

### Graphic user interface

### New system menu

The new system menu is now accessed via a button in the top left corner of the screen.

### New context menu

The new context menu can be accessed by right mouse click; it replaces the tool wheel but all tool options are still available.

### New indications

### Splints and impression trays

Bite splints and customized impression trays can now be created with the inLab CAD SW 16.0 (Removable Dental Prosthesis Module) and the connected inLab Splint plugin. The scan is performed by the inLab software and the data is then transmitted to the plugin.

### FEM analysis of restorations

The stress sensitivity of a restoration can be simulated with the inLab CAD SW 16.0 (Basic Module) and the connected inLab Check plugin. The design is created in the inLab software and then transmitted to the plugin for analysis.

### Installation requirements

- Min. inLab PC HW 3.0.1
- Recommended monitor resolution: 1920x1080

### File formats supported

• New: \*.sci (Sirona Case Information). This file (xml format) is created with each \*.stl export and contains detailed information on the design (e.g. implant connections, patient information, material etc.)

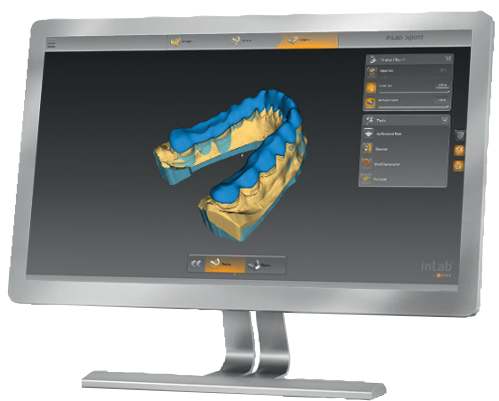

# Administration phase

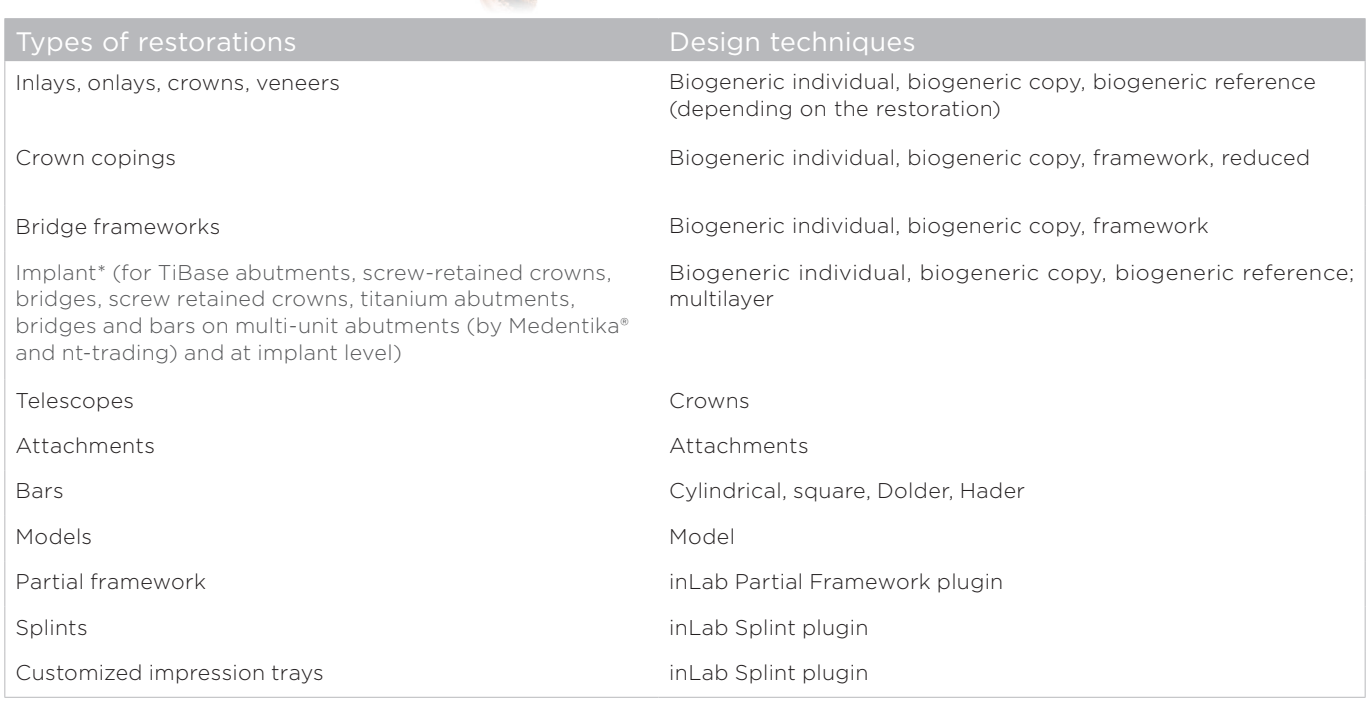

\* Not all of the design techniques are available for all indications.

## Materials

The following materials can be selected in the version for restorations. Depending on the type of machine, not all materials are always available:

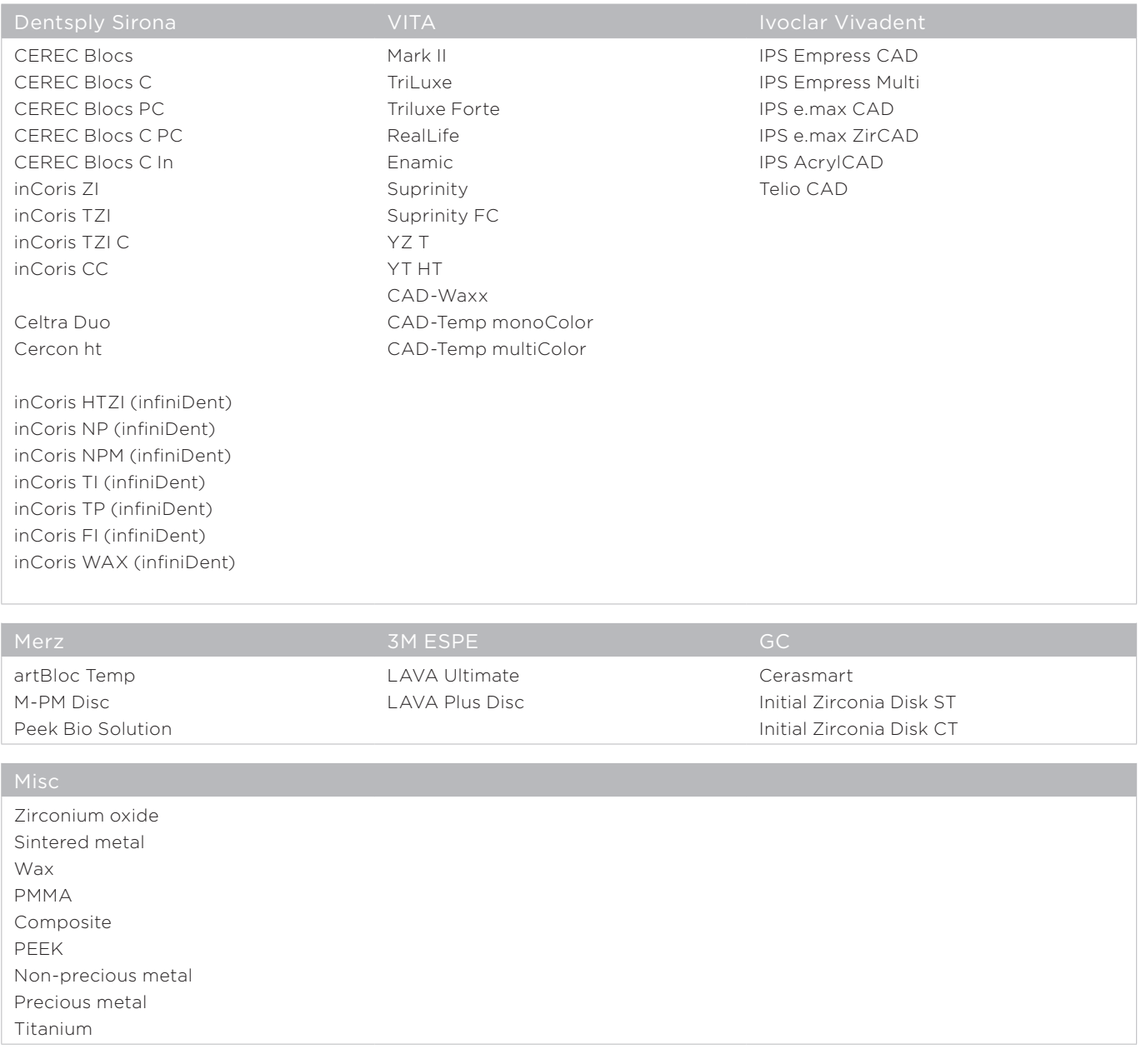

### NEW

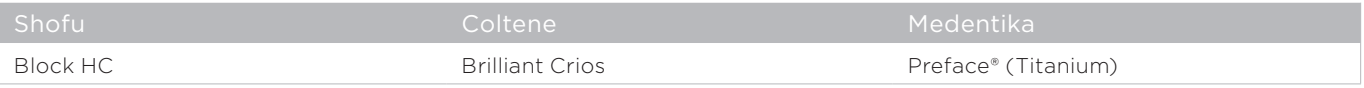

### TiBase

The following implant systems are supported by inLab CAD SW 16.0:

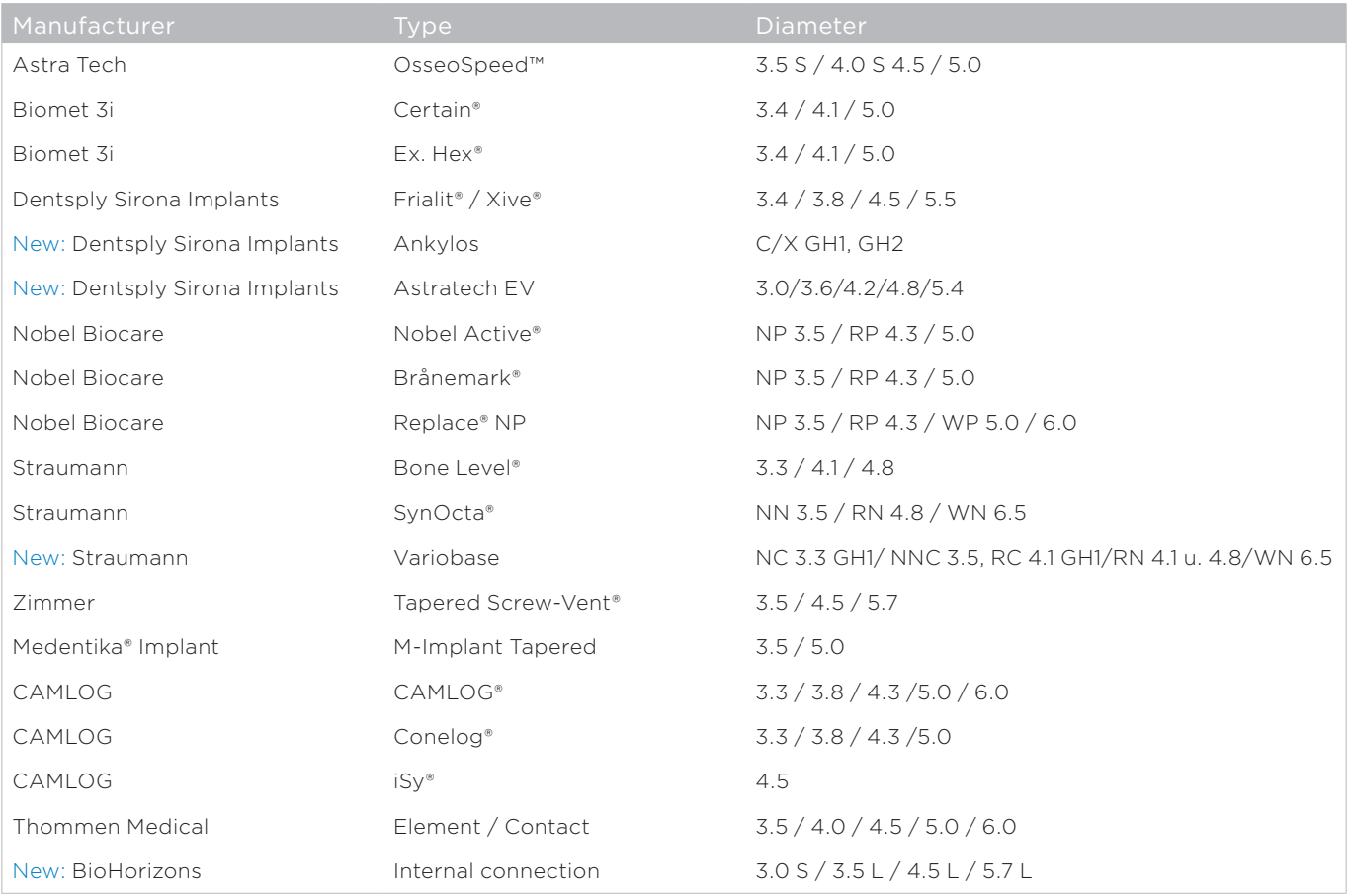

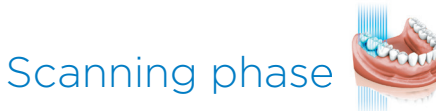

### Integration of ATLANTIS™ FLO-S scanbodies

The ATLANTIS™ FLO-S scanbodies\* have been integrated to capture the implant position at implant level with inEos X5. The scan data can be transmitted to ATLANTIS™ for design and production or ordered from infiniDent on the basis of the design.

\* The Atlantis™ and infi niDent services will be launched as a beta phase for selected customers in November. After successful completion, it will then be available for all inEos X5 users.

### New calibration procedure for the camera system

The new calibration procedure for the camera system must be performed so that implant positions can be captured at implant level. To this end, the new "calibrate camera" option has been implemented in the device configuration.

### New STL export options

The option of reducing file size is available to facilitate the export of STL scan or model data. For this purpose, the options "standard", "medium" and "small" are offered when data is exported.

## Model phase

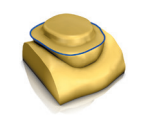

### New incisal pin setting

The incisal pin of the virtual articulator can be set in positive and negative directions.

### Step Axis of insertion

With the Option "Adapt margin" you can block out to the margin in axis of insertion. The margin will be moved outside.

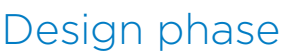

### New design tools

### • Screw channel tool

With this tool, individual screw channels can be created in milling materials. The channels can be freely positioned and the angle and diameter can be adjusted as required.

### • Protective margin for screw channels

An optional safety margin is available for reducing restorations with a screw channel. If this option is selected, the thickness of the margin can be set prior to reduction.

### Exchange of tooth forms

In the morphology step, one tooth form can be exchanged for another. Thus, for example, a third premolar can be added to the array.

### Tooth-independent implant position

When creating implant-supported bridges, both at implant and at multiunit abutment level, the implant position is processed separately from the tooth position in the restoration step. The set-up and abutments can be processed separately with the tools.

### New finalize step

The new "Finalize" step is available for implant-supported bridges. In this step, the tooth positioning and abutment are combined to create a single geometry. The surface can be further processed with the form tool.

# Production phase

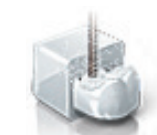

### inLab MC XL is supported

The design data can be implemented directly on the inLab MC XL (grinding and milling machine). The compact inLab grinding machine is not longer supported by inLab CAD SW 16.0.

### Other production options

• SCI format

In addition to the \*stl format, the \*.sci (Sirona Case Information) format is also generated to enable the creation of restorations with other production machines. This is an XML format which contains detailed information on the design.

• Close screw channel option

A new option is available for exporting restorations; this makes it possible to specify whether the screw channel is to be closed or open in the STL dataset.

### Milling radius correction at the margin

Using an option in the side panel, it is possible to activate a milling radius correction at the margin.

### Production options for the inLab MC XL

Various combinations at the detail level of the restoration and processing mode are now available for production using the inLab MC XL.

# Licensing system

The inLab software is divided into modules that can be activated by a license.

### inLab SW CAI license

This license includes the scanner and allows the models or impressions to be scanned and the data to be saved in the inLab data format or \*.stl.

### inLab CAD SW 16.0 basic module

- Inlays, onlays, veneers, crowns, bridges, copings, bridge frameworks, multilayer restorations, models
- All design tools, virtual articulator, Smile Design
- Sirona Connect access
- J.O.B.S (jaw-oriented biogeneric setting)
- Tooth libraries
- Virtual seating
- Gingiva element
- New inLab Check plugin

### inLab CAD SW 16.0 implantology module (optional)

- Custom abutments and screw-retained crowns
- Screw-retained bridges and bars on a multi-unit abutment
- Surgical guide
- OPEN GALILEOS implant interface for integrated implantology
- New: Screw retained bridges and bars at implant level

### inLab CAD SW 16.0 removables module (optional)

- Telescopes, bars, attachments
- Partial framework
- New: inLab Splint plugin: Splints and impression trays

### inLab CAD SW 16.0 interface module (optional)

- STL import of scan data (extraoral and intraoral scanners)
- STL export of inLab restoration data
- STL export of Sirona Connect intraoral scan data
- STL export of model design data

### inLab CAM SW license

• For operation of the inLab CAM SW and the manufacturing machines (inLab MC XL and inLab MC X5) controlled with it.

### Supported file formats

- New: \*.sci (Sirona Case Information): This file (xml format) is created with each \*.stl export and contains detailed information on the design (e.g. implant connections, patient information, material etc.)
- \*.lab
- \*.dxd
- \*.cdt Import
	- This format is supported if the source is an inLab 3D v3.8x.
	- Only scan data (no images or restorations) can be imported.
- \*.3si / \*.3se: These formats can be imported or exported if there is an interface module license (successor to OPEN 3Shape license).
- \*.ssi: This format can be exported if there is an OPEN GALILEOS implant license (integrated in the implantology module).
- \*.stl (import/export)
	- Scan data can be imported in this format.
	- Scan data can be exported in this format.
	- Model data (designed models) or restoration data can be exported in this format.
- Intraoral scan data (CEREC AC) can be exported in this format.
- The interface module license is required to export or import \*.stl data.
- \*.cam: This format can be exported for processing the restorations in the inLab CAM software.